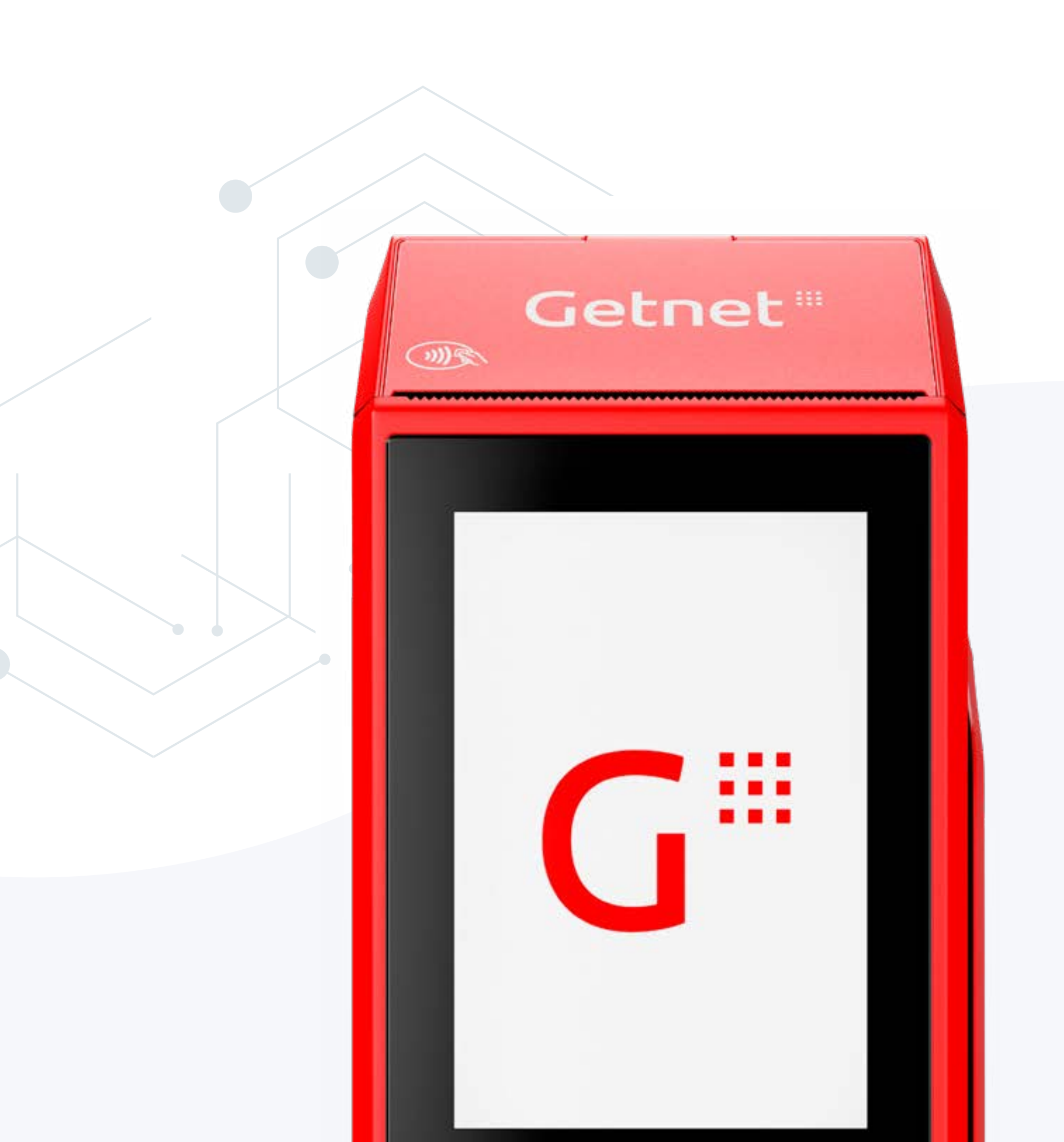

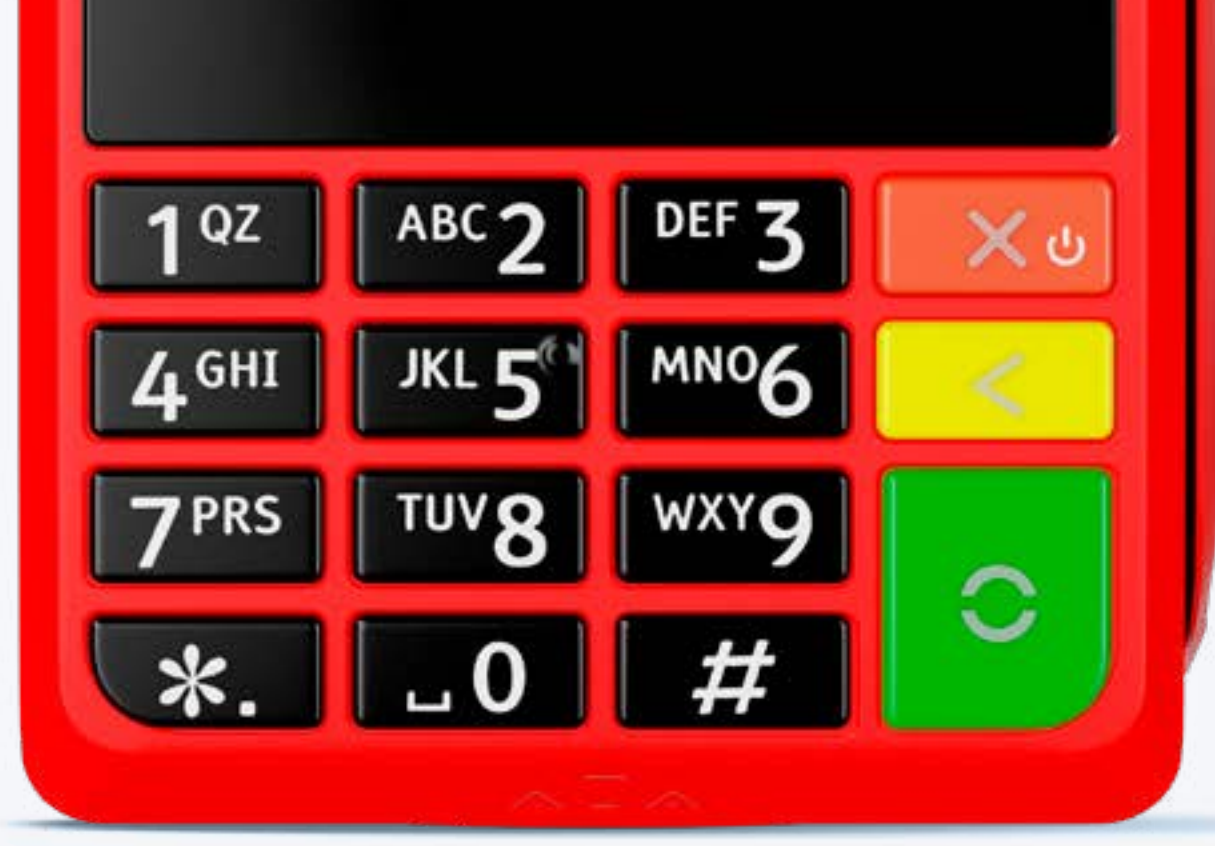

# Manual de Uso **Get Clássica**

# Getnet<sup>®</sup>

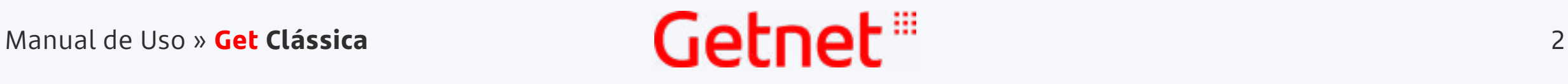

 $\langle\langle\langle\rangle\rangle\rangle$  indice  $|\langle\rangle\rangle\rangle$   $|\rangle$  Fim  $\rangle$ 

# <span id="page-1-0"></span>Conheça sua maquininha **Get Clássica**

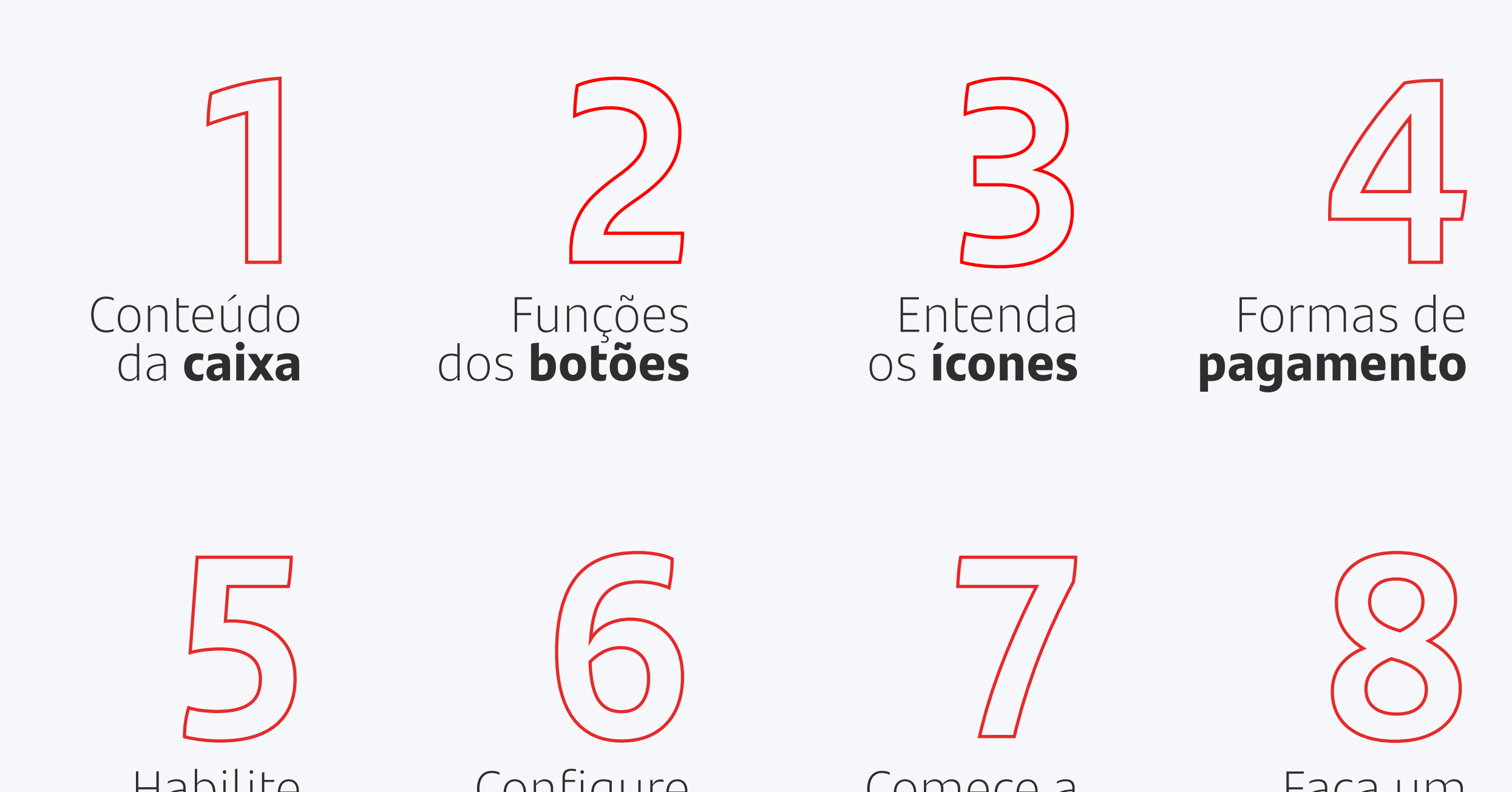

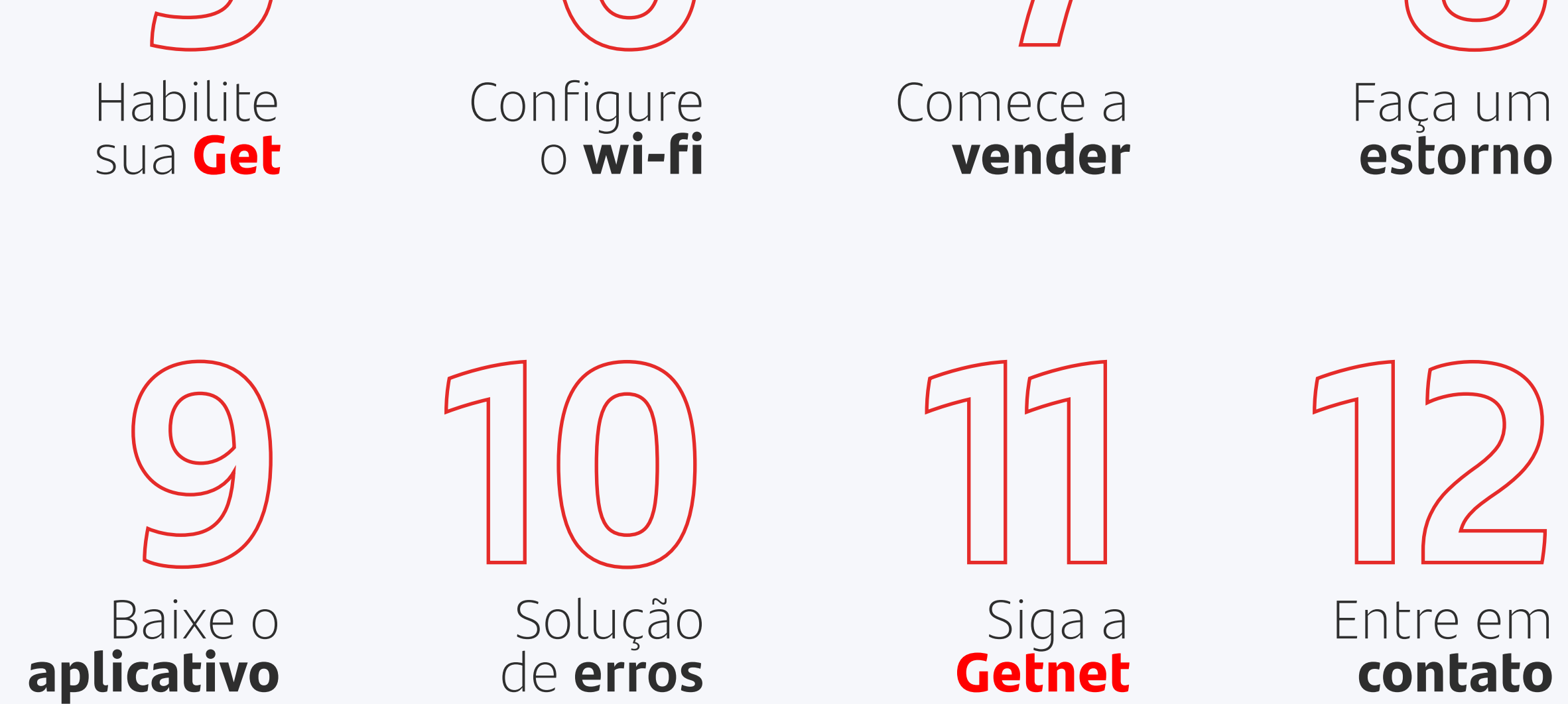

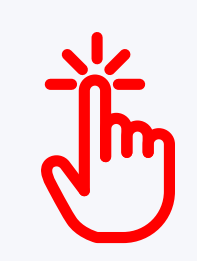

Clique nas seções acima para navegar entre os tópicos do manual.

#### $\left\langle \begin{array}{c} \end{array} \right|\left. \begin{array}{c} \end{array} \right\rangle$   $\left. \begin{array}{c} \end{array}$  Fim  $\left. \begin{array}{c} \end{array} \right\rangle$

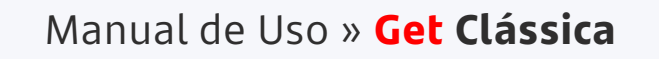

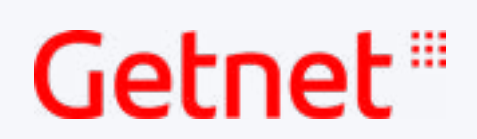

# <span id="page-2-0"></span>1. O que vem dentro da caixa?

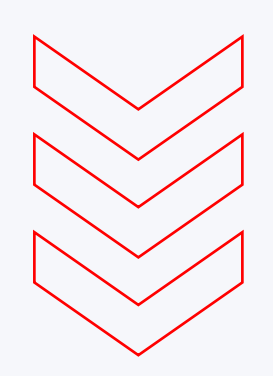

#### **Garantia**

1 ano de garantia a contar da data de adesão.\*

Estamos constantemente procurando diminuir nosso impacto ambiental. Por isso, nossas caixas são feitas a partir de materiais recicláveis e dentro dela enviamos apenas o necessário para evitar descarte de materiais.

#### **Use somente o carregador original**

Caso contrário, o tempo de carga poderá ser maior. Além disso, você também preserva o tempo de vida da sua bateria.

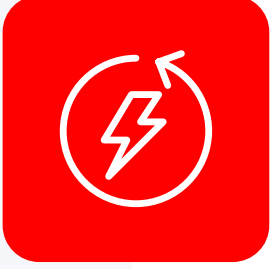

#### **Duração da bateria**

A sua bateria pode durar entre 4h e 8h, conforme tempo de uso, brilho da tela e intensidade do sinal disponível.

\*Para o modelo de maquininha Renova Com Bobina a garantia é de 3 meses.

![](_page_2_Figure_6.jpeg)

![](_page_2_Picture_7.jpeg)

#### $\left\langle \begin{array}{c} \end{array} \right|\left. \begin{array}{c} \end{array} \right\rangle$   $\left. \begin{array}{c} \end{array}$  Fim  $\left. \begin{array}{c} \end{array} \right\rangle$

# <span id="page-3-0"></span>2. Qual é a função de cada botão?

![](_page_3_Picture_4.jpeg)

Sua Get Clássica pode variar em até 4 modelos, mas a tecnologia será a mesma.

Get Clássica - **S920**

![](_page_3_Picture_7.jpeg)

Get Clássica - **SP930**

![](_page_3_Figure_10.jpeg)

Getnet<sup>®</sup>

« [Índice](#page-1-0)

#### $\left\langle \begin{array}{c} \end{array} \right|\left. \begin{array}{c} \end{array} \right\rangle$   $\left. \begin{array}{c} \end{array}$  Fim  $\left. \begin{array}{c} \end{array} \right\rangle$

## 2. Qual é a função de cada botão?

![](_page_4_Picture_4.jpeg)

Sua Get Clássica pode variar em até 4 modelos, mas a tecnologia será a mesma.

Get Clássica - **C680**

Get Clássica - **MOVE 5000**

Exibe a versão da

![](_page_4_Figure_9.jpeg)

![](_page_4_Picture_196.jpeg)

![](_page_4_Figure_11.jpeg)

#### $\left\langle \begin{array}{c} \end{array} \right|\left. \begin{array}{c} \end{array} \right\rangle$   $\left. \begin{array}{c} \end{array}$  Fim  $\left. \begin{array}{c} \end{array} \right\rangle$

### Getnet

Sua maquininha vai se comunicar visualmente com você. Entenda o significado dos ícones que aparecem no visor e domine sua Get!

# <span id="page-5-0"></span>3. O que cada ícone significa?

![](_page_5_Picture_4.jpeg)

![](_page_5_Figure_6.jpeg)

![](_page_5_Picture_7.jpeg)

Pagamento por aproximação  $\mathcal{X}$  Bluetooth

![](_page_5_Picture_9.jpeg)

![](_page_5_Picture_10.jpeg)

#### **Siga as dicas de conservação**

- Utilize apenas os acessórios que vieram com sua Get;
- Retire a sua Get da tomada somente quando a bateria estiver carregada. Este hábito aumenta a vida útil da sua maquininha.

![](_page_5_Picture_18.jpeg)

- Não derrube, chacoalhe ou tente abrir a maquininha.
- Utilize apenas um pano macio, limpo e seco para limpeza.

![](_page_5_Picture_22.jpeg)

#### **Manutenção**

Se precisar realizar uma manutenção da sua maquininha, solicite pelo Aplicativo Getnet Brasil.

#### **Cuide bem dos acessórios**

#### **Proteja sempre sua Get**

- Ela não é à prova d'água;
- Mantenha em ambientes com temperatura moderada.

![](_page_5_Picture_14.jpeg)

#### $\left\langle \begin{array}{c} \end{array} \right|\left. \begin{array}{c} \end{array} \right\rangle$   $\left. \begin{array}{c} \end{array}$  Fim  $\left. \begin{array}{c} \end{array} \right\rangle$

#### Getnet '''

# <span id="page-6-0"></span>4. Quais são as formas de pagamento?

![](_page_6_Picture_4.jpeg)

Existes varias opções para realizar um pagamento com a sua Get Clássica.

![](_page_6_Picture_188.jpeg)

#### **Passar Inserir**

Passe o cartão com a tarja virada para a máquina.

Insira o cartão com chip virado para cima para a leitura.

#### **Aproximar**

Aproxime o cartão ou outro dispositivo na tela.

![](_page_6_Picture_13.jpeg)

![](_page_6_Picture_17.jpeg)

Importante: é necessário ter o domicílio bancário Santander. Você pode cadastrar ou alterar pelo Aplicativo Getnet Brasil. Para pagamentos por aproximação, podem ser utilizados diversos tipos de pagamento por aproximação na sua Get: cartões, celular, smartwatch, etc.

#### **Pix**

É possível realizar vendas via Pix pela sua maquininha. Basta inserir o valor, confirmar e escolher Pix. Ao aparecer o QR Code na tela, peça ao cliente para apontar a câmera do celular e realizar o pagamento.

#### $\left\langle \begin{array}{c} \end{array} \right|\left. \begin{array}{c} \end{array} \right\rangle$   $\left. \begin{array}{c} \end{array}$  Fim  $\left. \begin{array}{c} \end{array} \right\rangle$

## Getnet '''

# <span id="page-7-0"></span>5. Como habilitar a minha Get Clássica?

![](_page_7_Picture_4.jpeg)

Antes de iniciar suas vendas, é preciso ativar sua maquininha. Siga o passo a passo abaixo e comece a vender!

> Pelo celular, acesse o Aplicativo Getnet Brasil com seu login e senha.

Selecione a opção Token de Ativação para exibir o número de token.

![](_page_7_Figure_6.jpeg)

#### **Passo 4**

No menu inferior do Aplicativo, clique em Serviços.

#### **Passo 5**

#### **Passo 6**

Insira o número de token sua maquininha e aperte o botão Verde.

#### **Pronto!**

Sua maquininha já está ativa para realizar uma venda!

Atenção: se sua maquininha foi instalada e ativada por um técnico Getnet, você já pode realizar suas vendas.

#### $\left\langle \begin{array}{c} \end{array} \right|\left. \begin{array}{c} \end{array} \right\rangle$   $\left. \begin{array}{c} \end{array}$  Fim  $\left. \begin{array}{c} \end{array} \right\rangle$

# <span id="page-8-0"></span>6. Como configurar<br>o wi-fi na minha Get?

![](_page_8_Picture_4.jpeg)

#### Manual de Uso » **Get Clássica**

### Getnet:"

Sua maquininha já vem com um chip 3G sem custo e com plano de dados gratuitos. Contudo, se prefir, é possível configurá-la para usar o Wi-Fi do seu estabelecimento.

![](_page_8_Figure_6.jpeg)

Caso sua senha contenha letras ou caracteres especiais, você pode incluí-los usando o próprio teclado da maquininha. Cada tecla possui um número e três letras. Para selecionar, aperte e segure a tecla até que apareçam no visor os caracteres ocultos.

 $\left\langle \begin{array}{c} \end{array} \right|\left. \begin{array}{c} \end{array} \right\rangle$   $\left. \begin{array}{c} \end{array}$  Fim  $\left. \begin{array}{c} \end{array} \right\rangle$ 

# <span id="page-9-0"></span>7. Como fazer uma venda?

![](_page_9_Figure_5.jpeg)

![](_page_9_Figure_6.jpeg)

![](_page_9_Picture_7.jpeg)

Aproxime ou insira o cartão na maquininha.

Para habilitar o VR e VA, seu estabelecimento precisa estar de acordo com os requisitos estabelecidos por lei.

#### Sua maquininha aceita as principais bandeiras e carteiras digitais.

Além de mais de 30 bandeiras regionais para acelerar o seu negócio.

Peça para o

cliente colocar

a senha.

Aguarde o processamento da venda.

Você pode imprimir comprovante do cliente.

**Bandeiras habilitadas para Pessoa Física e Pessoa Jurídica**

![](_page_9_Picture_19.jpeg)

 $\left\langle \begin{array}{c} \end{array} \right|\left. \begin{array}{c} \end{array} \right\rangle$   $\left. \begin{array}{c} \end{array}$  Fim  $\left. \begin{array}{c} \end{array} \right\rangle$ 

### Getnet<sup>®</sup>

# <span id="page-10-0"></span>8. Como estornar uma venda?

![](_page_10_Picture_4.jpeg)

A maquininha vai configurada com uma Senha do Lojista padrão (0000). Contudo, ela pode ser alterada. Caso seja alterada, guarde a senha e utilize quando for solicitada.

#### **Atenção:**

![](_page_10_Figure_5.jpeg)

![](_page_10_Picture_6.jpeg)

Esse procedimento é para somente as transações realizadas no mesmo dia. Para cancelamento de vendas de outro dia é necessário realizar o procedimento pelo **Aplicativo Getnet Brasil**.

Getnet<sup>®</sup>

# <span id="page-11-0"></span>9. Digitalize seu dia a dia!

Para facilitar a gestão do seu principais atividades pelo Aplicativo Getnet Brasil.

![](_page_11_Picture_7.jpeg)

I Getnet<sup>®</sup> « [Índice](#page-1-0) › Fim  $\rangle$ 

![](_page_11_Picture_6.jpeg)

Baixe agora o Aplicativo Getnet Brasil e tenha mais controle sobre suas vendas!

![](_page_11_Picture_10.jpeg)

![](_page_11_Picture_11.jpeg)

 $\left\langle \begin{array}{c} \end{array} \right|\left. \begin{array}{c} \end{array} \right\rangle$   $\left. \begin{array}{c} \end{array}$  Fim  $\left. \begin{array}{c} \end{array} \right\rangle$ 

# <span id="page-12-0"></span>10. Solução de erros

![](_page_12_Picture_462.jpeg)

Caso sua maquininha apresente um "Erro ADQ" na tela, você mesmo pode solucioná-lo rapidamente. Verifique o código apresentado e siga as instruções abaixo.

#### **Importante**

A tecla de Função pode variar dependendo do modelo da maquininha. (confira na página 3). Para a venda teste, será necessário realizar uma transação real, colocando um valor de R\$ 0,01. Caso seja utilizado o cartão do cliente, após conclusão, é possível estornar o valor.

#### **Lista de senhas**

Senha do Operador 14474 Senha do Lojista 0000 Senha do Técnico 123456 ou 314159 ou 000000

Senha do Chip 1234

\*A maquininha vai configurada com uma Senha do Lojista padrão, contudo, ela pode ser alterada. Caso seja alterada, guarde a senha e utilize quando for solicitada.

## <span id="page-13-0"></span>11. Acompanhe a Getnet nas redes sociais!

Acompanhe a Getnet nas redes sociais para ficar por dentro de todas as nossas novidades, promoções, dicas e tutoriais.

![](_page_13_Picture_5.jpeg)

![](_page_13_Picture_6.jpeg)

« [Índice](#page-1-0) › Fim  $\rangle$ 

Clique na rede social ao lado e conheça nosso perfil.

**Getnet Brasil Getnet Brasil**

![](_page_13_Picture_9.jpeg)

![](_page_13_Picture_10.jpeg)

![](_page_13_Picture_11.jpeg)

![](_page_13_Picture_15.jpeg)

![](_page_13_Picture_16.jpeg)

![](_page_13_Picture_17.jpeg)

### Getnet '''

 $\left\langle \left\langle \right. \right.$  indice  $\left. \right|$   $\left. \right\langle \left. \right. \right.$ 

## <span id="page-14-0"></span>12. Como entro em contato com a Getnet?

Fale conosco através dos canais oficiais:

Aqui na Getnet, zelamos por segurança. Por isso, para você ter mais tranquilidade, seguem nossos contato oficiais que enviamos comunicados:

![](_page_14_Picture_9.jpeg)

Todas as regiões

![](_page_14_Picture_8.jpeg)

#### Atenção aos canais oficiais

É muito importante manter seus dados cadastrais atualizados, para que você receba informações importantes, evitando transtornos. Você pode atualizar direto pelo Aplicativo Getnet Brasil.

![](_page_14_Figure_5.jpeg)

E-mail: marketing@mktgetnet.com.br

![](_page_14_Picture_13.jpeg)

![](_page_14_Picture_14.jpeg)

Push: Habilite as notificações no Aplicativo Getnet Brasil

![](_page_14_Picture_16.jpeg)

WhatsApp: 11 99154-1921 (não possui recurso de atendimento, apenas envio de comunicações)

![](_page_14_Picture_18.jpeg)

![](_page_15_Picture_0.jpeg)

# Getnet

![](_page_15_Picture_2.jpeg)